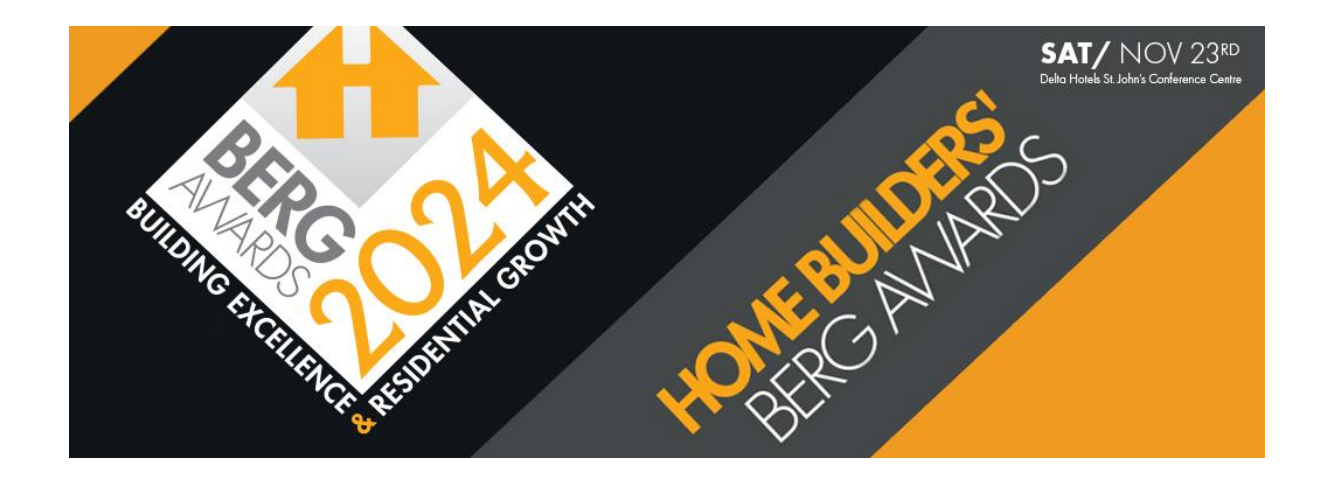

# Frequently Asked Questions 2024 Building Excellence & Residential Growth (BERG) Awards.

### **How do I create an Account?**

Click <https://chbanl.awardify.io/> to find "create account" form. Fill in your name, contact information, and email and password, and you're set! When you sign in, you'll be logged in automatically and can start creating your entries right away.

### **Where do I go to submit entries?**

When you first log into your account, you'll see "Start a new entry" form. Simply choose which category you want to enter, give your entry a title, and click the "Start" button. In the form that loads, you will find all the information you need in order to submit an entry to your selected category. You don't have to complete your entry all in one sitting. Hit the "Save" button any time, and come back to it later.

When you're finished, tap the "Add to cart" button at the bottom of the entry form. Your entries are considered "officially entered" once payment for your entry fee has been received.

## **How do I pay?**

2 payment options: by credit card at checkout or invoice. If an invoice is preferred click the "Invoice Me" button. This will send an email to us automatically informing us that you'd like to pay by invoice. You'll receive an email, too, as a record of your invoice request. Once you have your invoice, payment can be made accordingly.

## **Can I make changes to my entry after I've submitted it?**

Yes, you can continue to edit your entries until the submission deadline. After the deadline, you will be able to view your entries, but the editing controls will be disabled.

## **Do I need any kind of special software to make my entries?**

This awards system is entirely web-based. You can create entries on your phone, tablet, laptop, or any computer. All you need is a browser.

### **How do I protect my information?**

Your account is protected by industry-leading 4096-bit encryption, and the entire system is backed up every day.